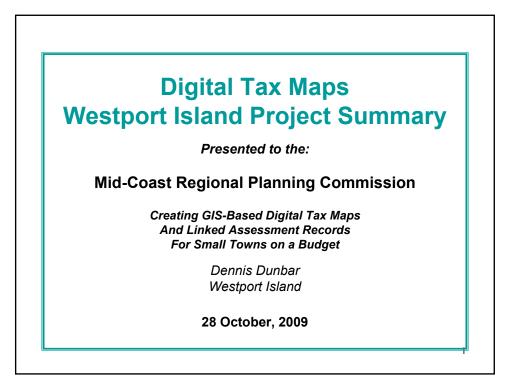

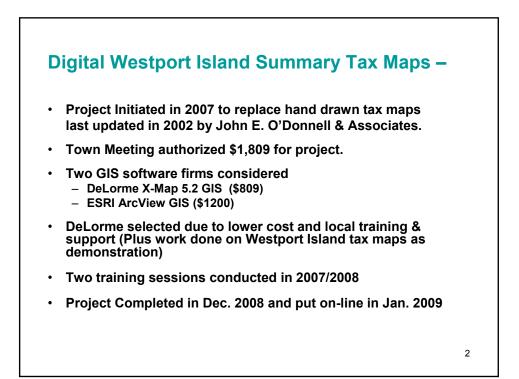

## In a Nutshell, here is the process:

- 1. Decide if digital tax maps will benefit your community.- Consider cost, skills available, on going maintenance.
- 2. Decide if you are going to do it yourselves, or contract for the work.
- 3. Select the software that will meet your needs (see list).
- 4. Get training from the software developer.
- 5. Gather the data available (old manual tax maps, subdivision plans, deeds for splits, commitment book etc.)
- 6. Input data into the software- watch maps develop! Fun but takes time!
- 7. Link parcels to attributes table from your commitment report.
- 8. Add other layers of interest from Maine GIS library or your internal zoning or resource sources.
- 9. Decide if you want to host your data interactively on the web or post pdf copies.
- 10. Update information based on 1 April status of parcels and updated assessments and commitment report.

3

| There are Several Choices for Software to Consi |                |          |              |              |                 |                         |                   |                       |                     |                   |
|-------------------------------------------------|----------------|----------|--------------|--------------|-----------------|-------------------------|-------------------|-----------------------|---------------------|-------------------|
| Software                                        | Approx<br>Cost | Display  | Query        | Prints       | Complex<br>Maps | Create-<br>Edit<br>Data | Basic<br>Analysis | Advanced<br>Functions | Spacial<br>Modeling | Imagin<br>Analysi |
| ArcExplorer (ESRI)                              | Free           | <        | <            | <            |                 |                         |                   |                       |                     |                   |
| GeoMedia Viewer<br>(Intergraph)                 | Free           |          | $\checkmark$ | $\checkmark$ |                 |                         |                   |                       |                     |                   |
| CartoMap Viewer<br>(Cartoworld)                 | Free           | <b>V</b> | $\checkmark$ | <b>V</b>     |                 |                         |                   |                       |                     |                   |
| My World (Pasco)                                | \$100          |          | $\checkmark$ | $\checkmark$ |                 |                         |                   |                       |                     |                   |
| XMap/GIS Editor<br>(DeLorme)                    | \$800          |          | V            | V            | V               |                         | $\checkmark$      |                       |                     |                   |
| ArcView (ESRI)                                  | \$1,300        |          | $\checkmark$ | $\checkmark$ | $\checkmark$    |                         | $\checkmark$      |                       |                     |                   |
| MapInfo (MapInfo)                               | \$1,300        |          | $\checkmark$ | $\checkmark$ | <b>V</b>        |                         |                   |                       |                     |                   |
| AutoCad Map 3D<br>(AutoDesk)                    | \$4,000        | <b>V</b> | <b>V</b>     | $\checkmark$ | <b>V</b>        | <b>V</b>                | <b>V</b>          | <b>v</b>              |                     |                   |
| GeoMedia Pro<br>(Intergraph)                    | \$7,800        |          | $\checkmark$ | $\checkmark$ | $\checkmark$    | $\checkmark$            | $\checkmark$      | $\checkmark$          |                     |                   |
| ArcGIS/ArcInfo<br>(ESRI)                        | \$10,000       | <b>V</b> | $\checkmark$ | $\checkmark$ | $\checkmark$    | $\checkmark$            | $\checkmark$      | <b>V</b>              | <b>V</b>            | V                 |
| GRASS (GNU public license)                      | Free           |          | V            | $\checkmark$ | $\checkmark$    |                         |                   |                       |                     | V                 |

This display is intended only to give those unfamiliar with GIS software and functions a brief overview of approximate cost and functionality. As such it necessarily contains some simplifications of complex functions. Anyone interested in detailed information and pricing is urged to contact these vendors directly.

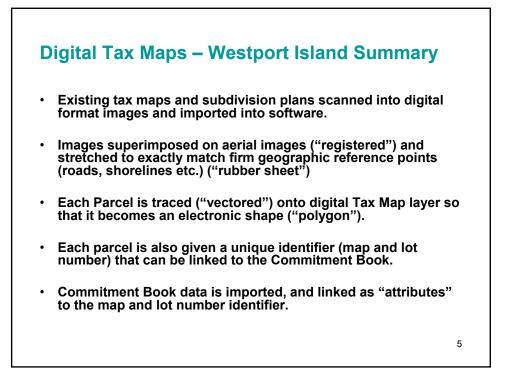

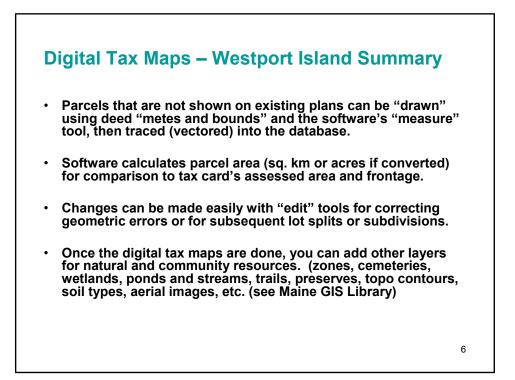

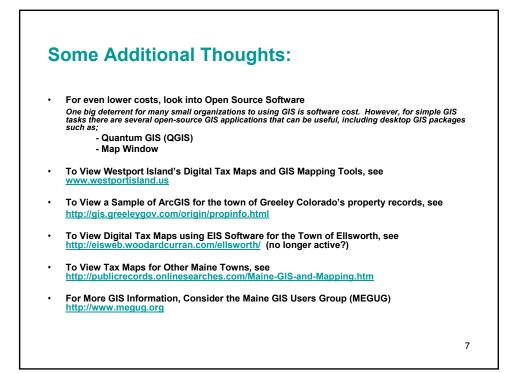

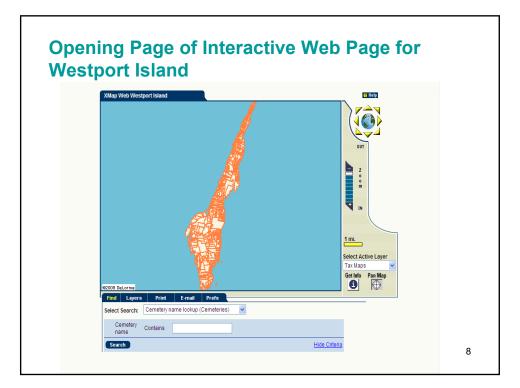

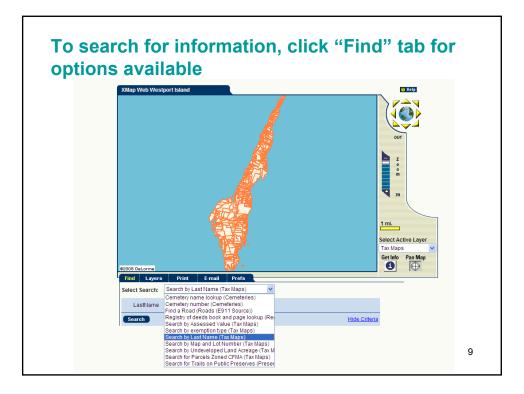

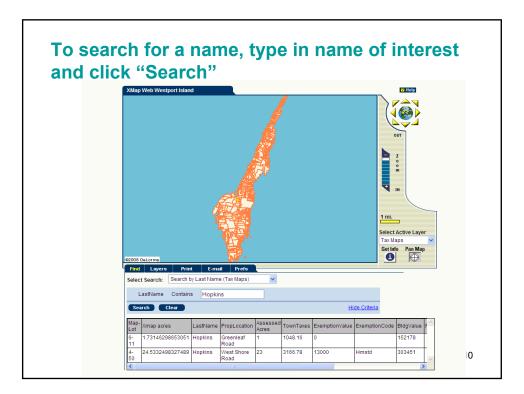

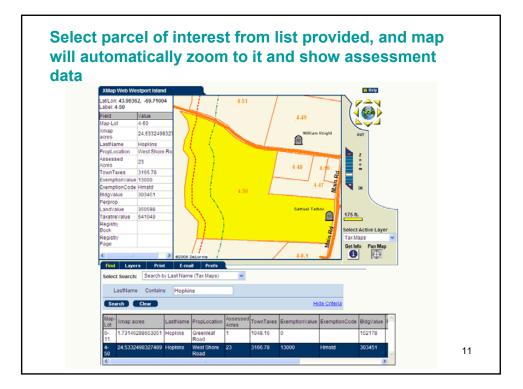

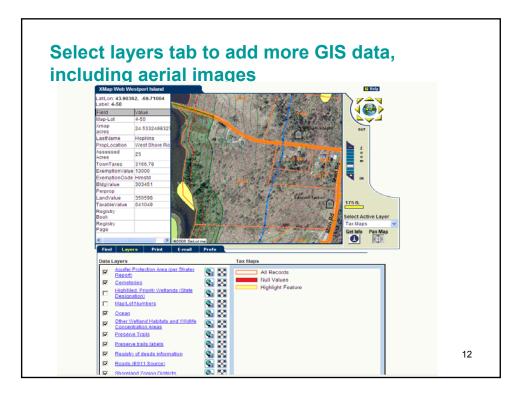

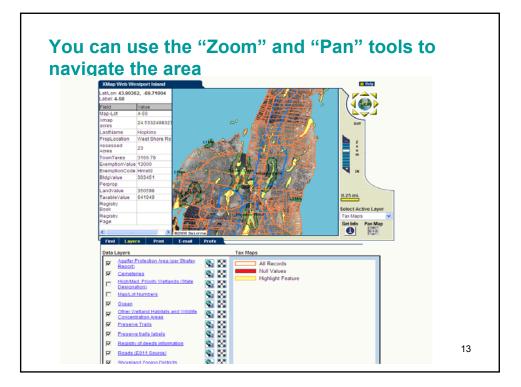

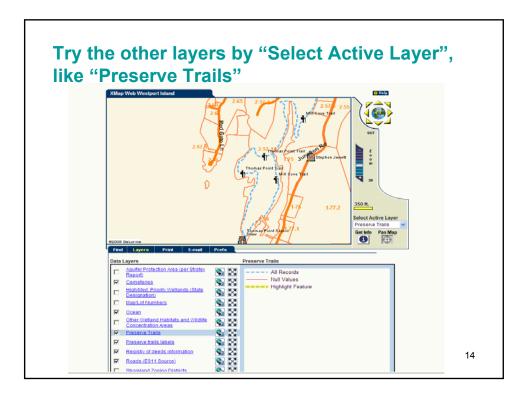

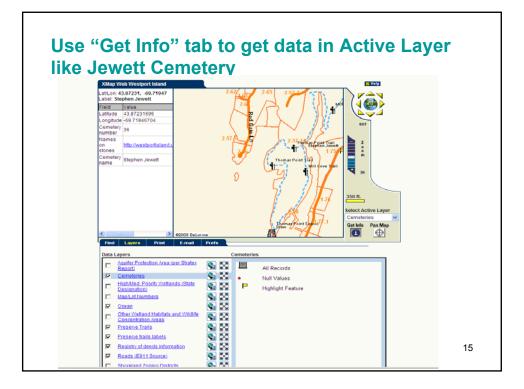

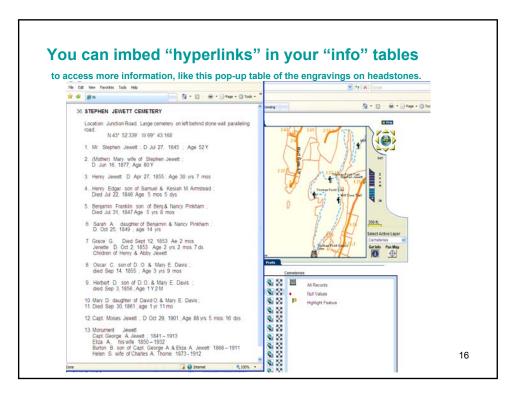

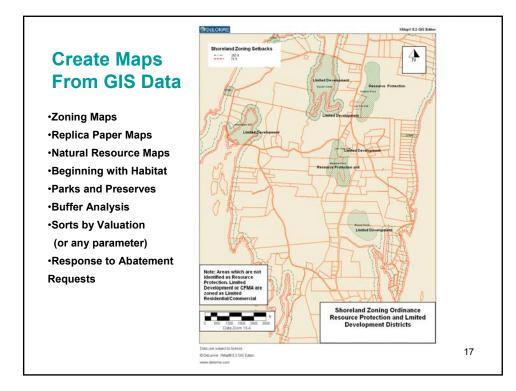

## **Digital Tax Maps – Westport Island Summary**

This summary outlines Westport Island's experiences (scars and all) with creating digital tax maps. Our effort was all volunteer, with the only expense being the cost of the software (about \$800) we purchased from DeLorme hat compiled on Westport (about \$200) and some training (about \$550). There are at least two software companies you can choose from (DeLorme's X-Map and ESRI's Arc software). Most towns use ESRI, as does the State, which offers a small discount. Since we were on a tight budget, we chose DeLorme, which was cheaper (\$800 vs. \$1200) and was local.

In our case, we were faced with a costly update to our old manually drawn tax maps. We got town approval to replace the manual maps with digital maps that would be kept up to date more easily each year and linked to our Commitment Book. Once we got that basic task done (a couple hundred hours of volunteer time), we saw the other features that could be added in "layers" to the map database using GIS tools and sources. We decided to share the data with all of our residents and local businesses by posting the information on our web site, using DeLorme's hosted server (cost: \$1000/yr). You may want to take a look at <u>www.westiontisalau</u> us to see what is available to us. Open the tab "Digital Maps" once you have read the information on the tab "How to Use Maps". You can see all the interactive capabilities that are available. (See "Find" searches available, and "Layers". You can click, when in "Find" mode, on any lot on the map, and you will be taken to it (zoomed) and can see the Commitment Book info. You can also layer on topo "contours", "Westport Island Images" (aerial photos), "cemeteries", "wetlands" etc.

By the way, none of the folks volunteering on our project were "computer experts". We received some basic training by DeLorme (two sessions) then learned by doing. Our core group consisted of three people. One of our team members was pretty knowledgeable about data bases (Excel and Access) and did the data linking for us.

You will need to start with aerial images and town boundaries (see Google Earth for what Maine GIS provides for your town) then add e-911 roads (Maine GIS (MGIS) file) and other landmark MGIS files like streams, wetlands, boundaries etc. Then you will want to gather together all the surveys, subdivision plans etc you can find and scan them and import them into the program. You can "rubber sheet" register them on the aerial images and trace the lots on a "Tax Map" layer. Where you have no drawings to go by, you will need to pull deeds and draw the "metes and bounds" described on the deeds. The aerial images, roads and other reference layers will be good guide in many cases. All of this is time consuming (but kind of fun once you get the hang of it). We had to do all of these things, even though we had an old tax map to start with, since we had several new subdivisions, lot splits, hot combines etc. When the lots are drawn, you can see what is calculated for acreage and compare that with your tax cards. Large variances can then be researched and corrected. The lots will need to be labeled in a manner that matches your Commitment Book. You can import the Commitment Book data, as we did, and link that data to the lot labels. Voila, you have digital tax maps.